**July 2005** 

www.vbcg.org

# THE HOMEPAGE

#### *IN THIS ISSUE....*

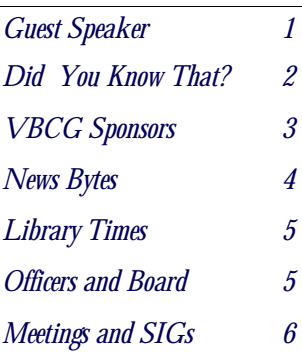

**NOTICE**. . .There are now two sections in the Main Library that need your donated time to help the public with their computers. It's good practice and you meet lot of interesting people!

# **PATTY CALAHAN, GUEST SPEAKER**

GENERAL MEETING, JULY 5, 2005

Patty Calahan, BIG<br>Prints, Store Manager and some of her staff will show us some prints they have produced. They will tell us what we must do to enhance our digital images to make them look good in print.

#### **DIGITAL IMAGE PRINTING**

What does it take to have pictures printed on larger or special papers ?

If you want to hear about making your pictures turn out better come and hear this presentation.

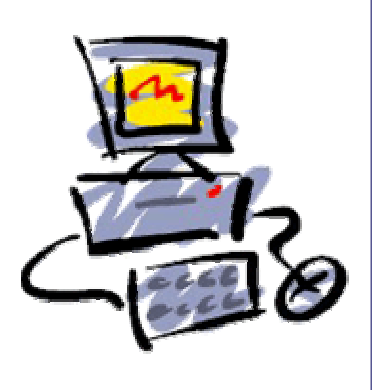

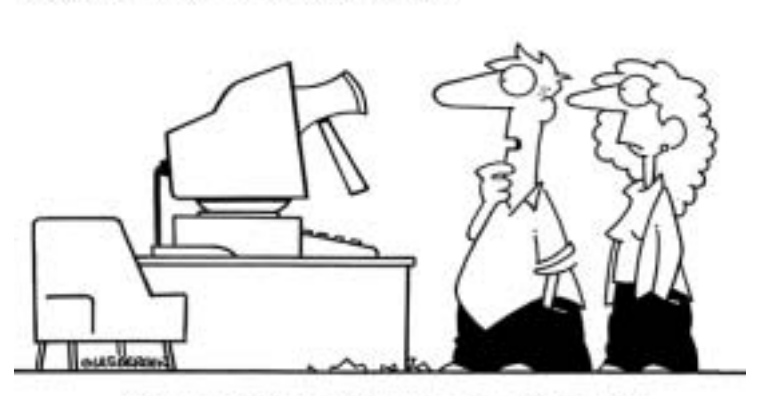

"Somebody broke into your computer, but it looks like the work of an inexperienced hacker."

- ! How do you make your digital pictures larger ?
- ! How BIG can you make your pictures ?
- How should you save to make them larger ?
- $\leftarrow$  Can you scan in pictures and make them large ?

What is the recommended print size for your digital camera pictures?

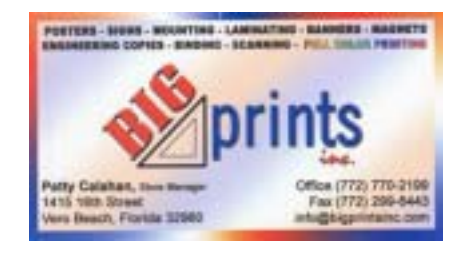

Copyright 2002 by Randy Glasbergen. www.glasbergen.com

# **DID YOU KNOW THAT?**

By Staff Writer Jean B Grider

### **For all Windows XP users.**

Did you know that you can E-mail your photos from Windows Explorer? You can even make the file size smaller. The best way is to open Windows Explorer (WIN+E) Go to where your photo is located Select the Photo or Photos you want to E-mail Then click on the  $X$  to the right of folders on

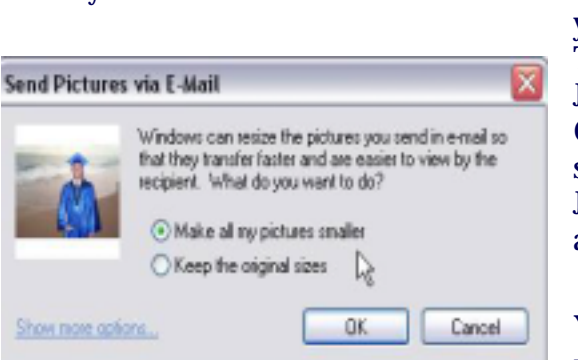

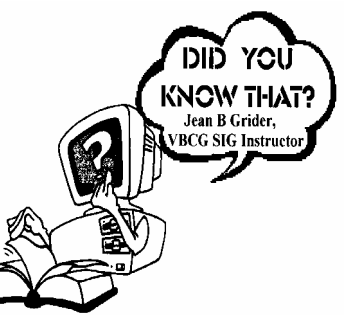

your left screen. Look down to where it says File and Folder Tasks. The 4th down is E-mail the selected items. Click on that. Just click in the circle to, "Make all my pictures smaller", then on OK. It will then take you to your E-mail program. If these instructions are not clear, come to my Computer Basics SIG on July 7th in the History Room at the Library from 3:00 to 5:00 and I will show you how to do it.

You can also print from this same Windows Explorer. You can print the size you want, the number of copies and even more than one photo. Windows XP really make it easy to use your

Digital Camera and Scanner, then send the finished product to your friends and family via E-mail.

Do you have a Digital Camera? If the answer is yes, you need to attend one of our classes on Adobe Photoshop Elements 2. We are now meeting in the multimedia room at the library and there is now plenty of room for everyone. This is a two hour class and I see it as an ongoing thing. You can never learn all that Adobe has to offer. And Adobe makes it so easy and simple with their Elements programs. Almost any photo that you take or scan can be enhanced in some way.

My grandson just graduated from Sebastian High School. He and his family are living in two trailers while his home, which was destroyed by Frances and Jeanne, is being restored. He now has a roof, windows and doors, but in the photos there were plenty of bare rafters, so he asked me if I could put him in a different background. Thanks to Adobe, I cut him out and placed him on the beach and along the Sebastian River. Once cut out, you can place him in any background. I even put him in a photo taken in the Bahamas. This is done by using layers. I have been using Adobe for at least 6 years and felt I could not learn layers. Thanks to this class, I can do many things with layers. (But only because of all the study and research to help teach this class.) That is now the way I enhance all my photos, plus having a lot of fun putting things and people where they were not—in the original photo. Frank brings tutorials he has purchased or downloaded from Online, and I try to share some of the things I have learned and explain how to make it work for you. There are so many tools that are right at your fingertips.

Register for the class if you are interested. We are meeting from 2:00 to 4:00 each 1st Wednesday. You can register by contacting me at Adobeclasses@bellsouth.net. Lots of our registered members are up north right now, but we are getting new members each month. This class is for Windows and the Mac.

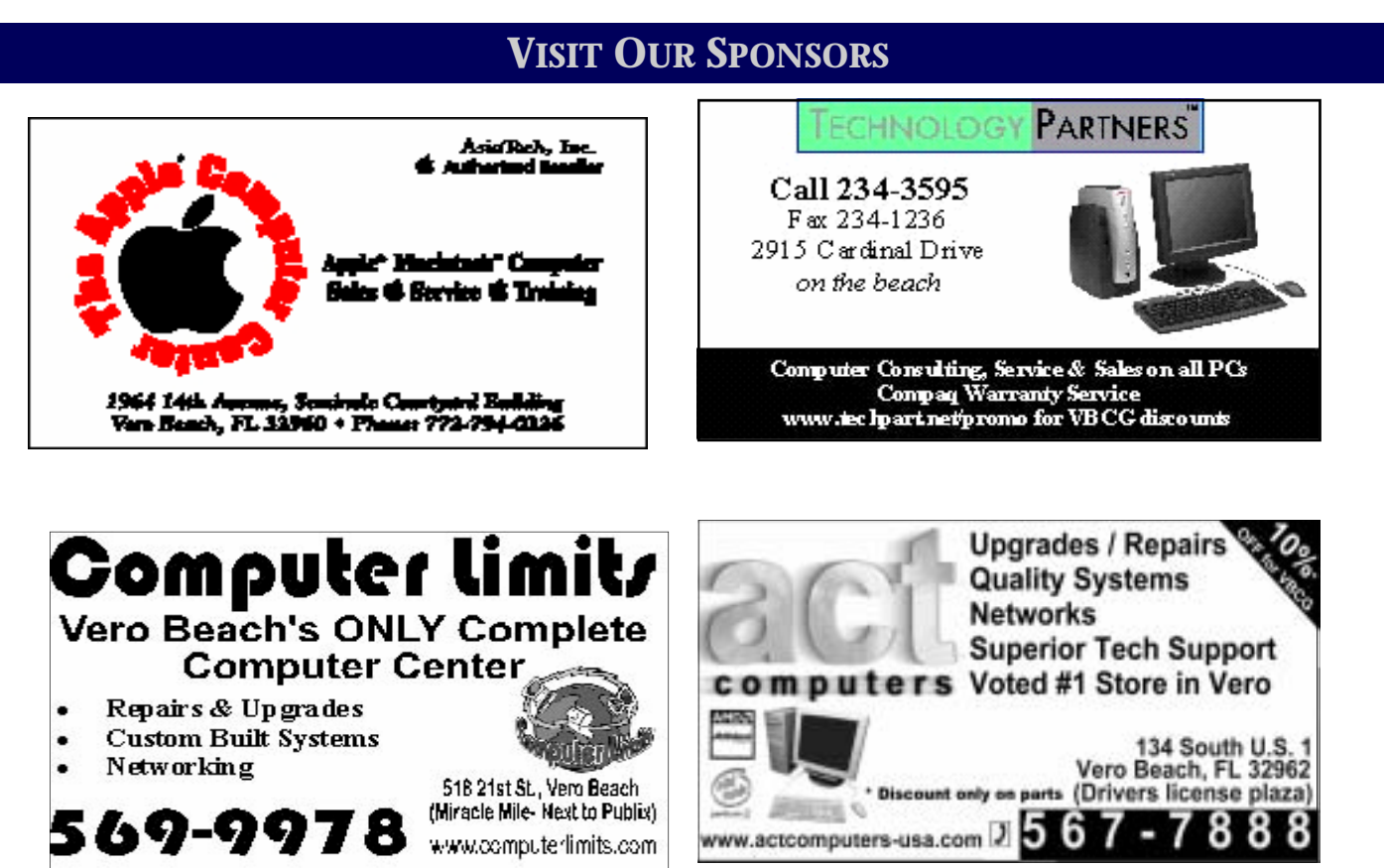

**Joan Pannenborg** (772) 231 2618 · verohelp2002@yahoo.com Computer Instruction · Personal Training · Troubleshooting · Quicken<sup>®</sup> + Quickbooks Pro<sup>®</sup> Discount to VBCG Members

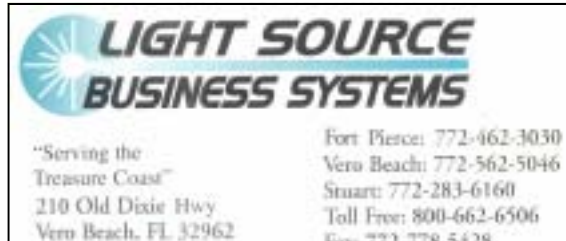

**Canon** 

#### Vero Beach: 772-562-5046 Toll Free: 800-662-6506 Fax: 772-778-5428 LEXMARK **CHIDATA**

printers \* copiers \* fax \* tuner cartridges \* connectivity \* reptirs

# **REMEMBER TO RECYLE!**

Recycle old CDs, floppies, and magnetic tape from VCRs. Bring them in and we'll do it for you! Thank you!

# Mary P. Mitchell, MA

**GERONTOLOGIST & PERSONAL HISTORIAN** 

- · Reminiscence & Oral History Workshops
- Private Tapings & Interviewing

http://www.dtp.net/mitchell.html Website: marvn34116@aol.com eMail:

#### **NEWS BYTES**

#### **MICROSOFT STEPS UP PRESSURE TO FIGHT SPAM**

Microsoft Corp. is stepping up the pressure on e-mail senders to adopt its "Sender ID" spam-fighting technology despite problems that could send up to 10 percent of legitimate messages to junk folders. By the end of the year, Microsoft's Hotmail and MSN services will get more aggressive at rejecting mail sent through companies or service providers that do not register their domain names with the Sender ID system. Sender ID seeks to cut down on junk e-mail by making it difficult for spammers to forge e-mail headers and addresses, a common technique for hiding their origins. The system calls for Internet service providers, companies and other domain name holders to submit lists of their mail servers' unique numeric addresses. On the receiving end, software polls a database to verify that a message was actually processed by one of those servers.

#### **HP SHIPS BIOMETRIC LAPTOP**

Biometric technology is taking another leap toward widespread usage as Hewlett-Packard Co. ships new laptops with fingerprint readers. The nx6125 notebook PC includes a fingerprint sensor made by AuthenTec Inc., which says HP is the biggest computer maker to offer a biometric reader as standard equipment. The computer, aimed at the business market, sells for \$1,000 and up. Fingerprint biometrics are a more secure and convenient alternative to passwords, which are often forgotten or stolen. But only in recent years has the technology's accuracy improved to the point where it could confidently be deployed in a wide range of consumer applications.

#### **SUN MICRO ANNOUNCES ITS FIRST-EVER LAPTOP COMPUTER**

SAN FRANCISCO (Reuters) - Sun Microsystems Inc. on Monday introduced its first-ever notebook computer as the network computer maker seeks to encourage increasingly mobile software developers to write programs built on Sun technology. The "Sun Ultra 3 Mobile Workstation" uses Sun's Sparc microprocessor and lets engineers and system administrators and other users of Sun products to run the same applications as on large, mid-range servers and workstations, which are powerful computers used by engineers and scientists. Santa Clara, Californiabased Sun Microsystems also announced what it said was its fastest-ever workstation. It is available at a promotion price of \$39.95 per month with a three-year subscription. The Sun Ultra 20 Workstation comes loaded with Sun's Solaris 10 operating system, its Java Studio Enterprise 7 software and its Java Studio Creator 2004Q2 software developer tools and includes support and service.

#### **GOOGLE LAUNCHES IN-BROWSER VIDEO PLAYER**

Google on Monday introduced two new elements to its Video Search beta: a plug-in application that lets users watch videos in the browser and access to user-uploaded videos, which the company has been collecting since April. For the average Web user, the Google Video Viewer is designed to make video accessible in a way never seen before, said Peter Chane, senior business product manager for Google Video. Google wanted to make the viewing of videos "a very simple, consistent experience," Chane said, adding that the company wanted "to allow people to watch video today and, over time, to watch more video integrated into the platform [with] very interesting, diverse results from users—from TV, from organizations large and small, and from individuals." The browser plug-in can be downloaded for free from video.google.com, and is specifically designed to play content exclusive to Google video. After installing the viewer, users can enter keywords into the search box and the results will show up with still-screen captures and small bits of text next to each.

#### **OFFICERS, BOARD MEMBERS, AND CHAIRPERSONS**

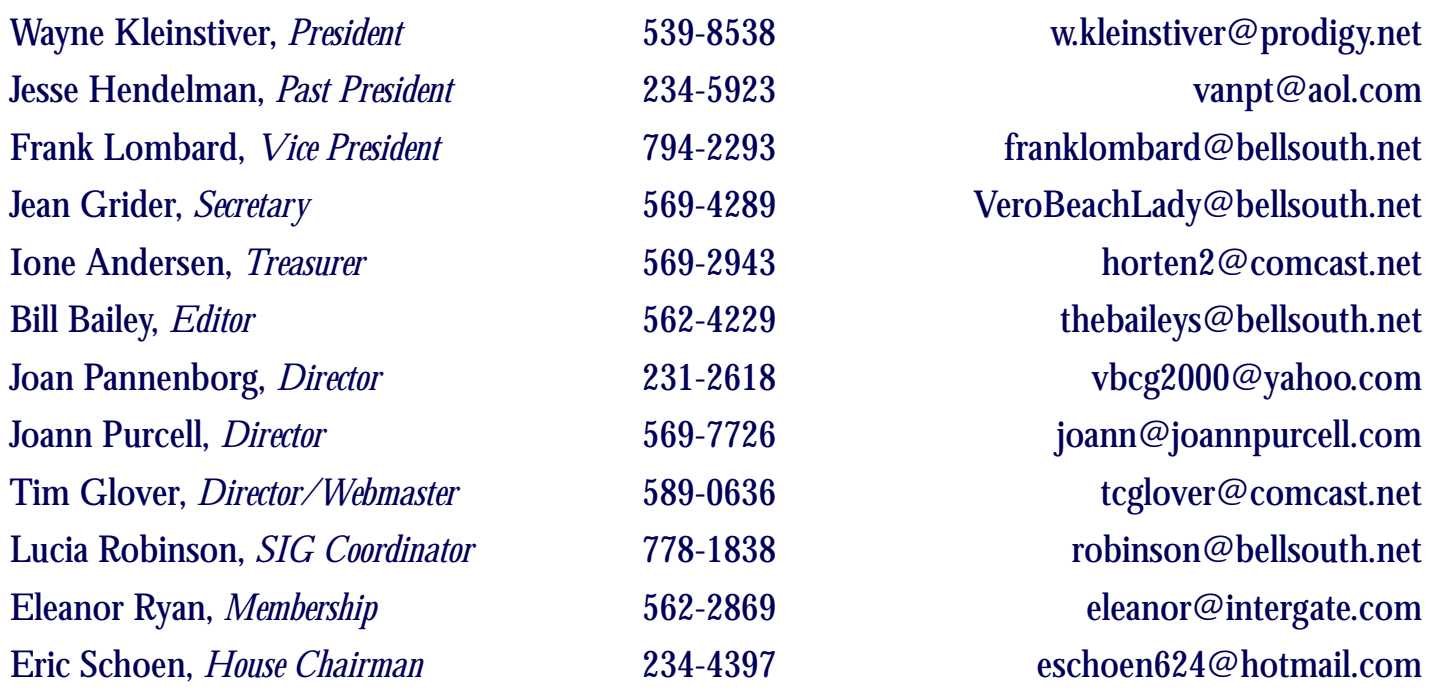

## **Important Dues Notice**

 The annual dues are only \$20.00 for either a single person or a family. Dues are payable in January of each year. Newsletters and communications from VBCG are delivered via web site and email. However, if necessary, *The Homepage* can be mailed to you.

 If you have not heard from us, either you have not paid your dues or we do not have your current e-mail address, so please go to your computer right now and send your current e-mail address or change of address to: webmaster@vbcg.org. You can also go to www.vbcg.org, click on Members Only, and on the blue bar select Members Updates. You will see the Update form that is easy to fill out.

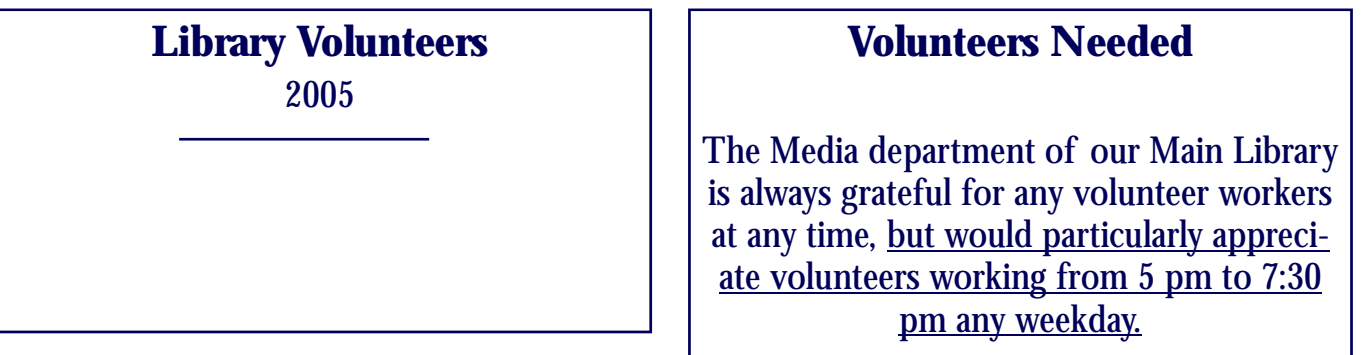

Vero Beach Computer Group is a self–help group that provides help to members who want to improve their knowledge of computers and accessories. Our motive is to share our experiences to give members a chance to learn and help each other. Every effort is made to share accurate information; however, no representations or warranties either express or implied are made as to its accuracy.

# **MEETINGS AND SIGS**

**All meetings and SIGs are held in the Indian River County Main Library located at 1600 21 Street, Vero Beach, Florida**

# **JULY 2 0 0 5**

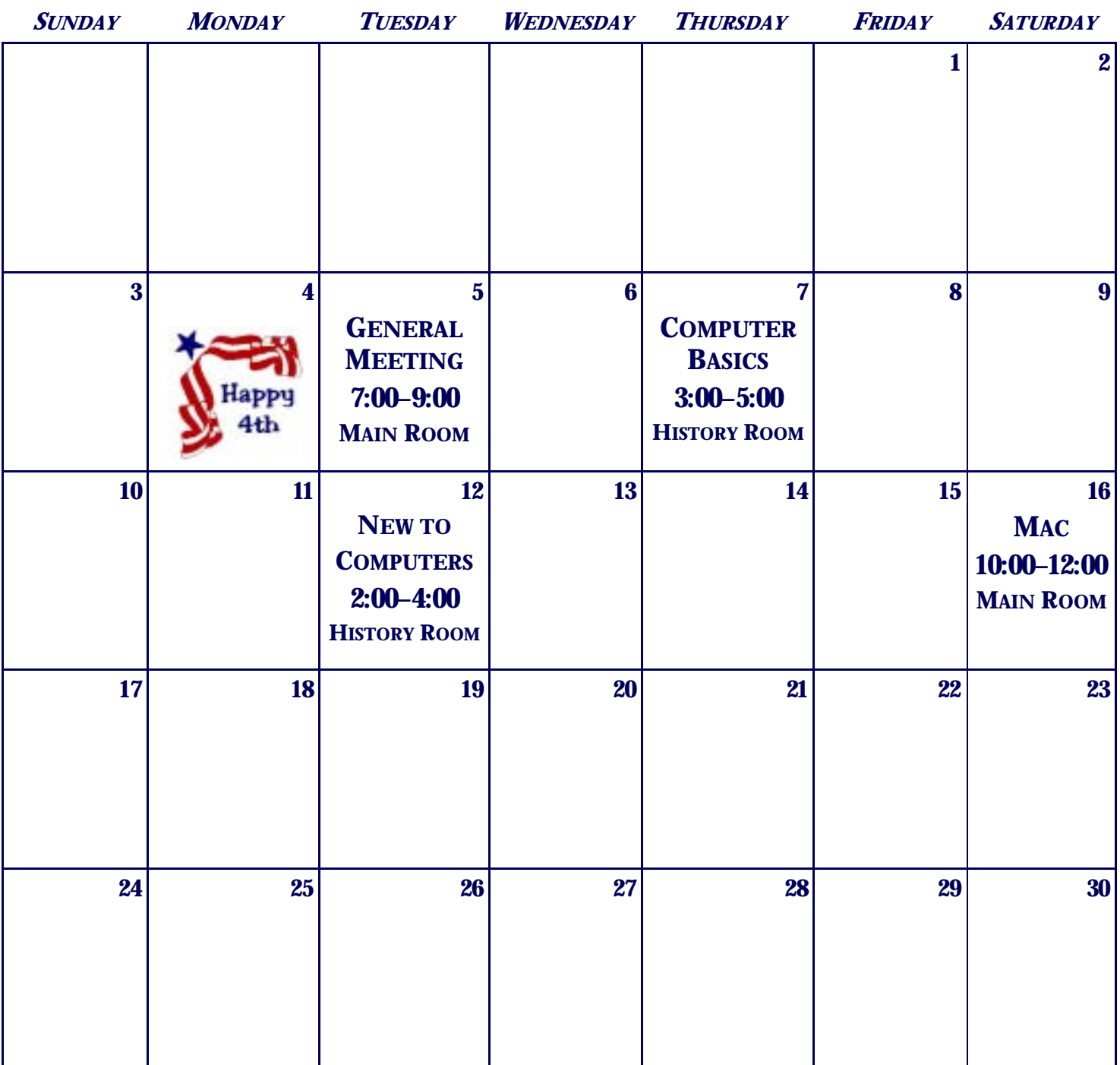